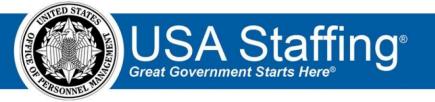

# **USA Staffing**

# **Stage Release Notes**

Release 10.4 April 12, 2019

OFFICIAL USE NOTICE: This material is intended exclusively for use by USA Staffing Customers and is not to be distributed without approval from the USA Staffing Program Office. This communication may contain information that is proprietary, privileged or confidential or otherwise legally exempt from disclosure. If you have received this document in error, please notify the USA Staffing Program Office immediately and delete all copies of the presentation.

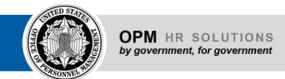

## Introduction

OPM employs agile IT development techniques in the development and maintenance of the USA Staffing system. This means we have the ability to update priorities through frequent, iterative releases based on changes in the hiring landscape or the identified needs of the collective customer base.

The USA Staffing Release Notes provide an overview of the most recent functionality deployed to the USA Staffing Stage and Production environments.

To learn more about features that already exist in USA Staffing and to review the upcoming release schedule for the USA Staffing Stage and Production environments, please visit USA Staffing Resource Center.

## **Completed System Functionality**

The items outlined in this section include newly added functionality in the USA Staffing. Examples of functionality found in this section can range from corrected issues within the system, changes that enhance the system's performance, enhancements made to the user experience specific to existing features based on feedback received, or new functionality that improves the system's already robust set of capabilities. As you review this section, you may see the following icon which designates the completion of feature that was previously identified in the Feature Backlog & Glossary on the USA Staffing Resource Center.

## **Table of Contents**

| Introduction                   | . 2 |
|--------------------------------|-----|
| Completed System Functionality |     |
|                                |     |
| Staffing Functionality         |     |
| Dashboard                      | . 3 |
| Welcome                        | 3   |
| Request                        |     |
| Applicant Overview             |     |
| Applicant Record               |     |
| Applicant List                 |     |
|                                |     |
| Onboarding Functionality       | 6   |
| Forms                          | 6   |
| Hiring Manager Functionality   | 7   |
| Administrative Functionality   | 7   |
| Position Descriptions Library  | 7   |
| Reporting and Analytics        |     |

# Staffing Functionality

#### **Dashboard**

#### Welcome

- Added a new tile titled *Announcements Closing*. When added to the Welcome Dashboard, this tile displays up to ten announcements by close date. Defaults to announcements closing over the next five days for which the logged in user is the announcement's Internal Contact.
  - This tile can be selected multiple times and the ellipsis icon (...) on the upper right corner provides the following additional options:
    - → Tile Name Users can change the tile name from Announcements Closing to something that may better describe the filters applied. This field has a 40-character limit.
    - → Internal Contact Users can change this value from the default of the user logged in to another contact.
    - → Close Date Users can select a date range of up to +/- 10 days from the current date. The
      default range is five days forward including the current date.
  - Each announcement listed will display the following information:
    - → Announcement Number Clicking this link takes the user to the Announcement Information page for the selected announcement.
    - → Close Date Indicates the closing date of the announcement.
    - **★** Eligible Indicates the number of eligible applicants in the vacancy.
    - → Ineligible Indicates the number of ineligible applicants in the vacancy.
    - → RA Indicates there are applicants with who claimed a Reasonable Accommodation (RA) who are still pending adjudication.
  - Note: Announcements are ordered by Close Date in descending order with the most recent filtered date
    at the top. If more than 10 results are found for the filter settings selected, a message will display at the
    bottom of the tile showing the remaining number of announcements that meet the search criteria but
    are not displayed within the tile.
- Updated the default title of the Upcoming Tasks tile to *Tasks Due* along with its description "Displays up to ten tasks by due date. Defaults to tasks due over the next five days for which you are the task owner." Added the ability to filter this tile by *Due Date*. Users can now select a date range of up to +/- 10 days from the current date. The default range is five days forward including the current date. All other functionality remains the same for this tile.
- Updated the default title of the Upcoming Applicant List Reviews tile to Reviews Due along with its description
  "Displays up to ten reviews by due date. Defaults to all reviews coming due over the next five days for which
  you are the review owner." This tile can be selected multiple times and the ellipsis icon (...) on the upper right
  corner provides the following additional options:
  - Tile Name Users can change the tile name from Reviews Due to something that may better describe the filters applied. This field has a 40-character limit.

- Owner Users can change this value from the default of the user logged in to another review owner.
   Review Type Users can select a specific type from the list instead of the default value of All Review
   Types.
- Due Date Users can select a date range of up to +/- 10 days from the current date. The default range is five days forward including the current date.
- Note: If more than 10 results are found for the filter settings selected, a message will display at the bottom of the tile showing the remaining number of reviews that meet the search criteria but are not displayed within the tile.
- Updated the Recent Alerts tile. This tile can be selected multiple times and the ellipsis icon (...) on the upper right corner provides the following additional options:
- Tile Name Users can change the tile name from Recent Alerts to something that may better describe the filters applied. This field has a 40-character limit.
- Alert Type Users can select a specific type from the list instead of the default value of All Alerts.

#### Request

- Added the following two fields to the Request Information page: o *Position Sensitivity and Risk* This single selection drop-down field is optional. The following values are available as provided by USAJOBS:
  - → Non-sensitive (NS)/Low Risk
  - → Noncritical-Sensitive (NCS)/Moderate Risk
  - ★ Critical-Sensitive (CS)/High Risk
  - → Special-Sensitive (SS)/High Risk
  - → High Risk (HR)
  - → NCS/High Risk Trust Determination Process This field only displays if a Position Sensitivity and Risk is indicated. This multiple selection drop-down field is optional. The following values are available as provided by USAJOBS:
    - ★ Credentialing
    - ★ Suitability/Fitness
  - → National security **Note:** Selections made for these fields will populate in the Vacancy > Position Information page where they can be updated if necessary at any point (including after the Announcement has been opened and released to USAJOBS), which will in turn update the values indicated for these fields in the

Announcement Text page. Changes made after the announcement has been released and opened will be captured in the Vacancy History. As usual, if changes are made after the announcement has been released, the announcement must be updated in USAJOBS to apply any changes made. These fields will be added to Request Processing Interconnections (RPI) in the next few months.

## **Applicant Overview**

## **Applicant Record**

- When merging applicant records, the system will no longer merge the documents submitted with both applications into the merged record. The main record selected to be merged will retain its original documents. If two merged records are subsequently reconsidered as separate applications, each record will retain its originally submitted documents. This is to prevent issues with future applications when a merged applicant subsequently reuses some or all of those same merged documents in future applications.
- The following NOR messages have been added and/or modified:

| Code | Definition                                             | Message                                                                                                    |
|------|--------------------------------------------------------|----------------------------------------------------------------------------------------------------|
| ELEP | Eligible -Not amongst highly qualified executive panel | Your application was found minimally qualified and was referred to an executive rating panel for further consideration. However, you were not ranked amongst the group of highly qualified candidates for referral to the interview panel.                                                                                                    |
| ELRP | Eligible - Referred executive panel                    | An executive panel has convened to review your qualifications. Your application was ranked amongst the best qualified candidates and has been referred to the selecting official for further consideration. At this time, you may be contacted by a representative from within the hiring organization.                                                  |
| IFCE | Missing eligibility documentation                      | You were not considered for this position because the documentation you provided failed to support the eligibility you selected at the time of application.                                                                                                    |
| IORA | Failed to respond to RA                                | You were not considered for this position because you failed to respond to the request for documentation needed to adjudicate your request for Reasonable Accommodation for the online assessments and did not otherwise complete the online assessment without an accommodation.                                                                        |
| ELRQ | Eligible - Not Referred,<br>Quality                    | Your application has been reviewed, and you have been determined to be eligible but not among the best qualified applicants based on the quality of your work experience and/or education.                                                                                                    |
| IAMS | Not a PPP match for this position                      | You were not considered because you are not eligible for Military Spouse Preference. To be eligible for Military Spouse Preference you must be married to your active duty sponsor, exercise your preference within the local commuting area of your military sponsor's current duty station, and be ranked among the "best qualified" for this vacancy. |

### **Applicant List**

- Added the following *Priority Order* options to the Rule Of Three certificate type: o *Float Priority Referrals* When this option is selected, applicants will be listed in the following order: CTAP/ICTAP followed by all other applicants regardless of veterans' preference. **Note:** If the *Order* selected is Rating and two applicants have the same rating, the tie breaker used will be Veterans' Preference.
  - None When this option is selected, applicants will be listed as one group regardless of priority or Veteran's Preference. Note: If the *Order* selected is Rating and two applicants have the same rating, the tie breaker used will be Veterans' Preference.
- Added the ability to select which Manual Assessment will be exported for Saved Lists. This new functionality will display the *Assessment ID* and *Assessment Name* in the Export window, and allow the user to select any or all the Manual Assessments associated with the vacancy.
- Removed Rating Details as an option under Display Preferences for Applicant Lists and Certificates. Note: This
  update is part of ongoing work to ensure display preferences indicated by HR users are presented correctly to
  Hiring Managers when viewing reviews.
- Updated Audit Codes to reflect a more comprehensive yet concise list for HR users. Audit codes not listed in the below table remain unchanged. **Note**: Applicants previously audited with an archived code will not be affected. Applicants previously audited with a modified code will display the modified description.

| Audit Code | Audit Code Description                 | Status                       |
|------------|----------------------------------------|------------------------------|
| DC         | Selected on a Different Certificate    | New                          |
| PP         | Not Selected Pending Passover Approval | New                          |
| DA         | Declined Interview/Assessment          | New                          |
| DN         | <b>Declined During Negotiations</b>    | New                          |
| RF         | Removed from Consideration             | New                          |
| RM         | Removed - Medical                      | New                          |
| DG         | Declined Salary/Grade                  | Modified from Declined Grade |
| CA         | Cert Cancelled                         | Archived                     |
| UN         | Certificate Unused                     | Archived                     |
| DS         | Declined Salary                        | Archived                     |
|            |                                        |                              |

# Onboarding Functionality

### **Forms**

- Added the following forms for use in USA Staffing: O CBP 334-1, DOJ LS-1, DOJ OARM 9, DOJ 54, EOUSA FW-1, EOUSA SOC, SOU 15, SOU 16, Tax MT-ETM
- Updated the following forms currently in use in USA Staffing: CES-1, CES-2, CES-3, CES-4, CES-6, CES-7, CES-8,

CES-9, CES-10, DD 2365, HHS ROB-SPATC, OF 178, TAX

AR, TAX AZ, TAX CA, TAX CT, TAX GA, TAX HI, TAX IA, TAX IN, TAX ME, TAX NC, TAX NJ, TAX MS, TAX MD, TAX RI, TAX WI, TSP-1, TSP-1-C

# Hiring Manager Functionality

# Administrative Functionality

## **Position Descriptions Library**

Added the ability to link related Position Descriptions (PDs) within the library (e.g., career-ladder PDs). Clicking the
 *Link Position Description* button on the Details section of the Position Information page allows users to select
 from a list of available PDs in the same series (or exact match combination of series for interdisciplinary) to
 which the users has access within their assigned offices. A series must be selected for users to be able to link
 PDs. Users can link up to 10 PDs. All changes are captured in History when the PD is in both, Draft or Published
 status.

# Reporting and Analytics

• Reporting and analytics enhancements can be reviewed in the Release Notes section of the <u>Reporting and Analytics</u> page on the <u>USA Staffing Resource Center</u>.